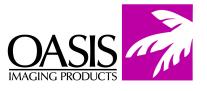

# Remanufacturing Instructions HP 1012 Toner Cartridge

For Technical Support, please call (800) 322-8992 ext 110

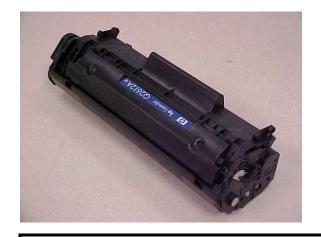

**OEM Reference Information:** 

Part Number: Q2612A Page Yield: 2,000 pages @ 5% toner coverage Oasis Products: H1TN10120

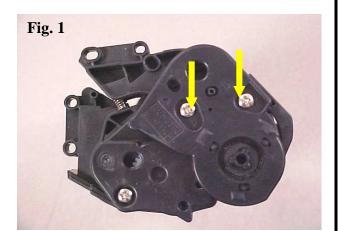

**1.** Remove the two screws located on the geared end of the cartridge. Then remove the end cap cover and set aside.

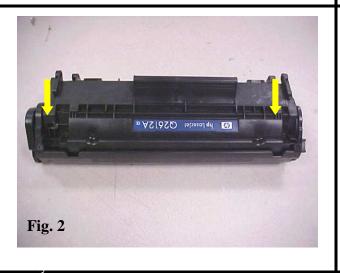

2. To separate the toner hopper section from the waste hopper, you must remove the two metal pins located behind the OPC shutter arm. To do this, drill two small holes in the cartridge shell *BEHIND* the pins and push them out. (This procedure is the same with the HP 1200.)

HP 1012 Toner Cartridge

Technical Support Memphis, TN (888) 757-0762 Nashua, NH (888) 833-5727

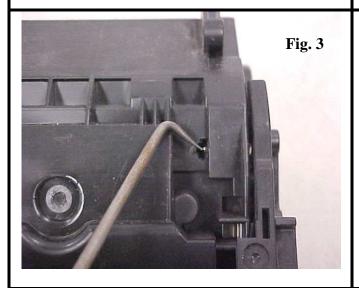

- **3.** To locate the proper position to drill the holes, simply pull back the OPC shutter to expose the pins (Fig. 3).
- **4.** After drilling the holes, push the pins out with a spring hook tool.

**NOTE:** The OPC shutter will need to be opened slightly to allow the pins to be pushed out.

**5.** After the end of the pin is exposed, you can finish removing it with needle-nose pliers.

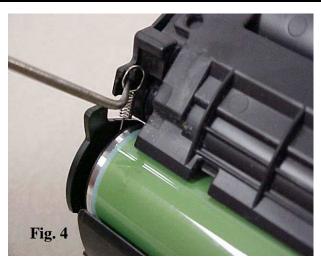

**6.** Before you separate the two sections, you will need to remove the small tension spring on the underside of the cartridge.

**NOTE:** Be careful not to over extend the spring and damage it.

**7.** After removal, place the spring in a safe location as it is very small and easily lost.

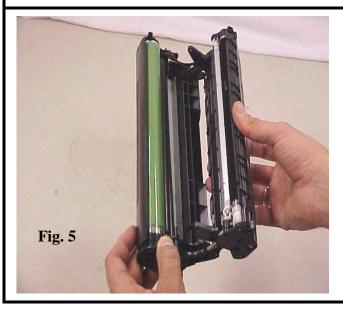

**8.** Gently separate the two halves. After separation, set the toner hopper section aside.

**NOTE:** To avoid damaging the drum during the separation process, do not hold the OPC section in the middle of the protective shutter.

HP 1012 Toner Cartridge

Technical Support Memphis, TN (888) 757-0762 Nashua, NH (888) 833-5727

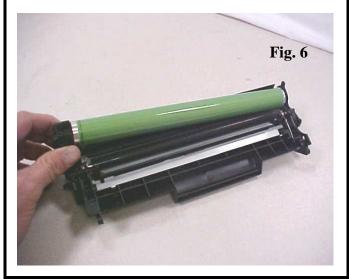

- **9.** To remove the OPC, hold it by the large gear end and rotate the drum as you gently lift it out.
- **10.** To maintain optimum print quality and reliability, it is recommended to replace the OPC.

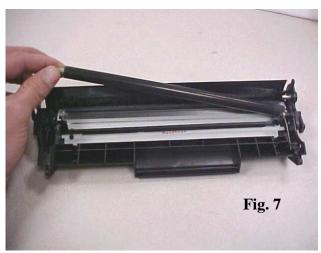

- **11.** Grab the PCR by the metal shaft and disengage it from the PCR clip.
- **12.** Clean the PCR and set it aside, taking care not to damage it.

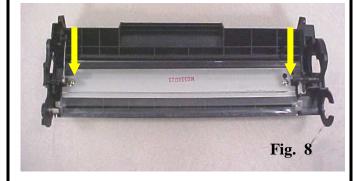

**NOTE:** Though it is not necessary to completely remove the OPC protective shutter, you will need to disengage it from the clamp that holds it in place. You will only need to do the side where the recoil spring is located.

- **13.** To remove the wiper blade, take out the two screws on the stamping.
- **14.** To disengage the shutter, simply move it backwards until it will not move any farther. Then gently push up from underneath the attachment point and the shutter will pop out of its clamp. It is not necessary to remove the recoil spring or the other side of the shutter arm .
- **15.** After removing the blade, clean out hopper with compressed air.

HP 1012 Toner Cartridge

Technical Support Memphis, TN (888) 757-0762 Nashua, NH (888) 833-5727

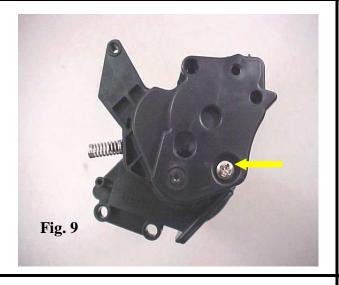

- **16.** To clean out the old toner from the developer section, remove the end caps.
- 17. Then remove the single screw that holds the cover in place on the geared end of the cartridge.

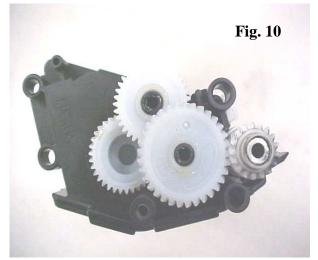

- **18.** Before removing the gears, take note of the proper placement of the gears.
- **19.** Remove all the gears and set them aside.
- **20.** Before removing the developer roller, remove the end cap on the other side of the cartridge.

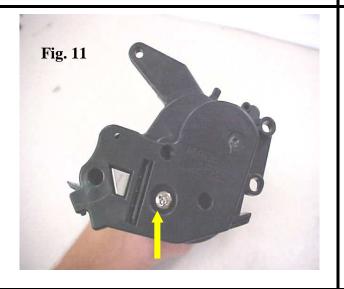

**21.** To remove the other end cap, take out the single screw that secures it in place.

**NOTE:** The toner fill plug is located on this side of the cartridge.

HP 1012 Toner Cartridge

Technical Support Memphis, TN (888) 757-0762 Nashua, NH (888) 833-5727

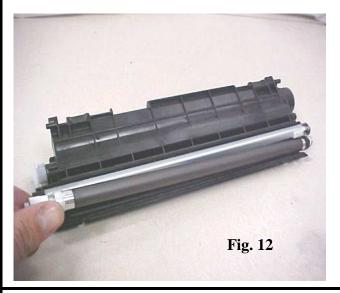

22. To remove the developer roller, simply pull it up and then out. Be careful not to let it scrape the metal stamping on the doctor blade.

Take care not to lose the bushings located at each end of the developer roller.

**23.** Wrap the developer roller in a lint free cloth until it is time to reinstall it.

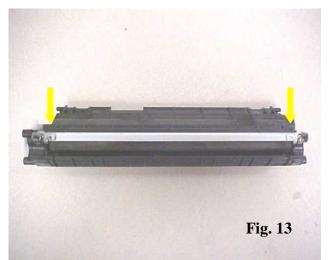

**24.** To remove the doctor blade, remove the two screws located at each end of the stamping.

**NOTE:** To maintain optimum print quality it is recommended to change the blade out each cycle.

**25.** Clean the toner hopper with filtered compressed air before refilling with toner.

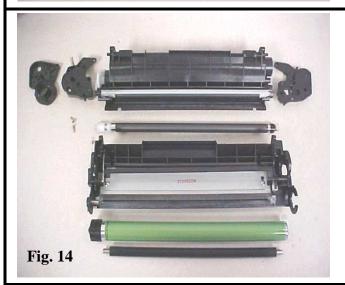

**26.** After refilling the hopper with toner, reassemble the cartridge in reverse order.

Be sure to clean all electrical contacts.

#### Oasis and You ... Succeeding Together!

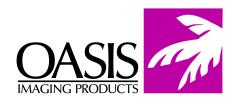

New Hampshire (603) 880-3991 (800) 322-8992

Fax: (603) 598-4277

Illinois (800) 322-8992 Fax: (972) 692-6976 **Tennessee** (800) 322-8992 Fax: (901) 366-9756

**California** (800) 322-8992 Fax: (714) 908-7788 **Texas** (800) 322-8992 Fax: (972) 692-6976

**North Carolina** (800) 322-8992 Fax: (603) 386-7575 **Canada** (800) 322-8992 Fax: (972) 692-6976

Europe Netherlands 011-31-24-388-2233 Fax: 011-31-24-355-7373 **South America** (800) 322-8992 International: (603) 880-1552 Fax: (603) 386-7575

© 2004 Oasis Imaging Products, Inc. Any attempt to reproduce any part of these instructions without the written consent of Oasis Imaging Products, Inc. may result in legal action. All registered trademarks are the property of their respective owners.